## Список компонентов:

- 1. ATMEGA8515 / DIP-40 1mm
- 2.  $SCL-40 / 40pin 1urr$
- 3.  $ZIF-28-1urr$
- 4. Транзистор IRLML9301 1шт
- 5.  $1206 100R 1$ упак
- 6.  $120610K 1$ упак
- 7. 0805  $0.1$ uF 1ynak
- 8. Конденсатор танталовый С 68uF 6.3v 1шт
- 9. 7 сегментный индикатор 4шт
- 10. Micro  $\text{USB} 1\text{I}$
- 11. Тактовые кнопки  $12x12 4m$
- 12. Переключатель движковый 1шт
- 13.  $PCB 1<sub>IIIT</sub>$

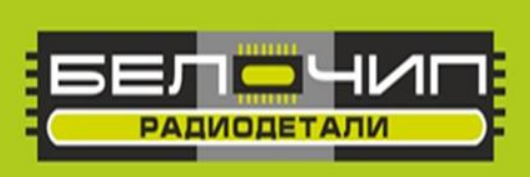

## K-058 (50083)

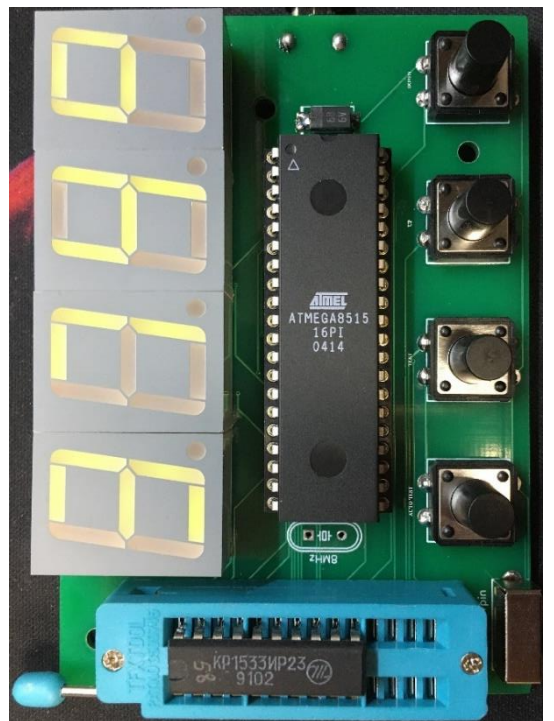

Тестер микросхем

Основной режим - переключатель в положении 20 ножек. Все микросхемы устанавливаются без сдвига - 1 ножка в 1 контакт панельки. Исключение - счетчики 155ИЕ2 и 155ИЕ5 (и им аналогичные) сдвигаются на один контакт. Для проверки 24-х контактных К155ИД3, К155КП1 и К155ИР13 переключаем в положение 24 ножки.

Для управления используется четыре кнопки - AUTO TEST, TEST, UP, DOWN. Кнопки UP и DOWN для выбора микросхемы из памяти, кнопка TEST - для тестирования выбранной микросхемы, кнопка AUTO TEST применяется для автоматического определения микросхемы путем перебора внутренних тестов.

Кварц 8МГц и конденсаторы 22пФ для него не устанавливать.

Внимание! После сборки обязательно отмойте флюс.

Производитель оставляет за собой право на замену компонентов на аналогичные по характеристикам без изменения шелкографии на плате.

## **Принципиальная схема.**

LED1 dС saa ε O J H D O O 71 **FOR**  $\overline{S}$ 1949<br>1948<br>1948<br>1947 þΟ 07 **SOC** D3 zaa  $\frac{1}{2}$ <br> $\frac{1}{2}$ <br> $\frac{1}{2}$ <br> $\frac{1}{2}$  $rac{t}{z}$ 9dd  $\begin{array}{c}\n\frac{\dagger}{2} \\
\frac{\dagger}{2}\n\end{array}$ taq  $0d$  $\forall$ TOd PC4 PC<sub>6</sub> PE0 PE2 PAO PA5 PA6 PC<sub>0</sub> PC5 PA2 PA3 PA4 PA7 PC2 PC3 PC7 PE1. PA1 PC1 35 23  $24$  $\frac{1}{30}$ 29 39  $\frac{8}{36}$ 36 34 33 32 22 25 26 27 28  $\overline{31}$ 37 21  $(AE)PE1$ <br>(OCLB) PE2  $(AB)$  PC1 AD<sub>0</sub>) PA<sub>0</sub>  $(AD2) PA2$  $(AD3) PA3$ AD4) PA4 AD5) PA5 (AD6) PA6  $(AB) PCO$ A10) PC2  $(A11)PC3$  $(A12)$  PC4 (A13) PC5  $(A14)$  PC6  $(ICPMNT2) PED$ AD1) PA1 A15) PC7 AD7) PA7 phi ATmega8515 PB0 (OC0/T0) PD5 (OCIA) PB1 (T1)<br>PB2 (AN0) PB5 (MOSI) PB6 (MISO) PB3 (AN1) PB7 (SCK) PD<sub>0</sub> (RXD) PD<sub>2</sub> (INT<sub>0)</sub> PD3 (INT1) PD4 (XCK) PD1 (TXD) PD6 (WR)  $\overline{\mathbb{R}}$ PB4 (SS) XTAL1 XTAL2 Reset PD7  $\times 54$  $\begin{array}{c|c}\n 1.9 \\
 -1.8\n \end{array}$  $12\,$  $10$  $\frac{13}{2}$  $14$  $-15$ 16  $\rightarrow$  $\sim$  $\tilde{\mathcal{E}}$  $_{+}$ io.  $\circ$  $\infty$  $11$  $\overline{ }$  $17\,$ ക PD<sub>0</sub> P<sub>D</sub>3 PD5  $\begin{array}{c} 8 \\ 2 \\ 0 \end{array}$ PBO P<sub>D</sub><sub>2</sub> PD<sub>4</sub> PB<sub>3</sub> PB4 PB5 PB<sub>6</sub> PB<sub>2</sub> **LBd** P<sub>D</sub><sub>1</sub> PB1 PA3  $\frac{1}{20}$  PA4  $\frac{18 \text{ PAG}}{18 \text{ PAG}}$ PB<sub>2</sub> PB<sub>3</sub> PA<sub>2</sub> PA7  $\frac{16}{2}$  I6 PE2 19 PA5  $\geqslant$ PW PA1 15 PE1  $\frac{11}{2}$  $\frac{1}{2}$  $\frac{22}{2}$  $17$  $24$  $13$ **BS250**  $21$ VT1  $\frac{1}{2}$ À ħ  $V_9 +$ ħ ß ħ R D<sub>2</sub> ZIF-24  $\sqrt{1}$ m Ō  $\begin{array}{c}\n\begin{array}{c}\n\text{H}\n\\ \text{H}\n\\ \$  $\frac{12}{\sqrt{12}}$  $\mathbb{F}$  $\frac{1}{2}$  $\mathbb{F}$  $\frac{2}{\pi}$  $\frac{1}{2}$  $\frac{1}{2}$ Y ñ M 4 PC<sub>0</sub> PC<sub>2</sub> g PC4 PC5 PC6 PC7 PC1 PAO PB<sub>3</sub>  $2$  PB0 PB<sub>0</sub> PB<sub>2</sub>  $\widetilde{\mathsf{PB}}$ 窗  $\tilde{c}$  $\tilde{c}$  $9<sup>24</sup>$ DIP<sub>20</sub>  $a_1^{\circ}$  $\sigma$ 혀o<br>여  $M_Q$ <sub>하다</sub><br>예

IC-Tester v2.0 by Protom, 8bit.It 2012

## На данный момент может тестировать эти микросхемы:

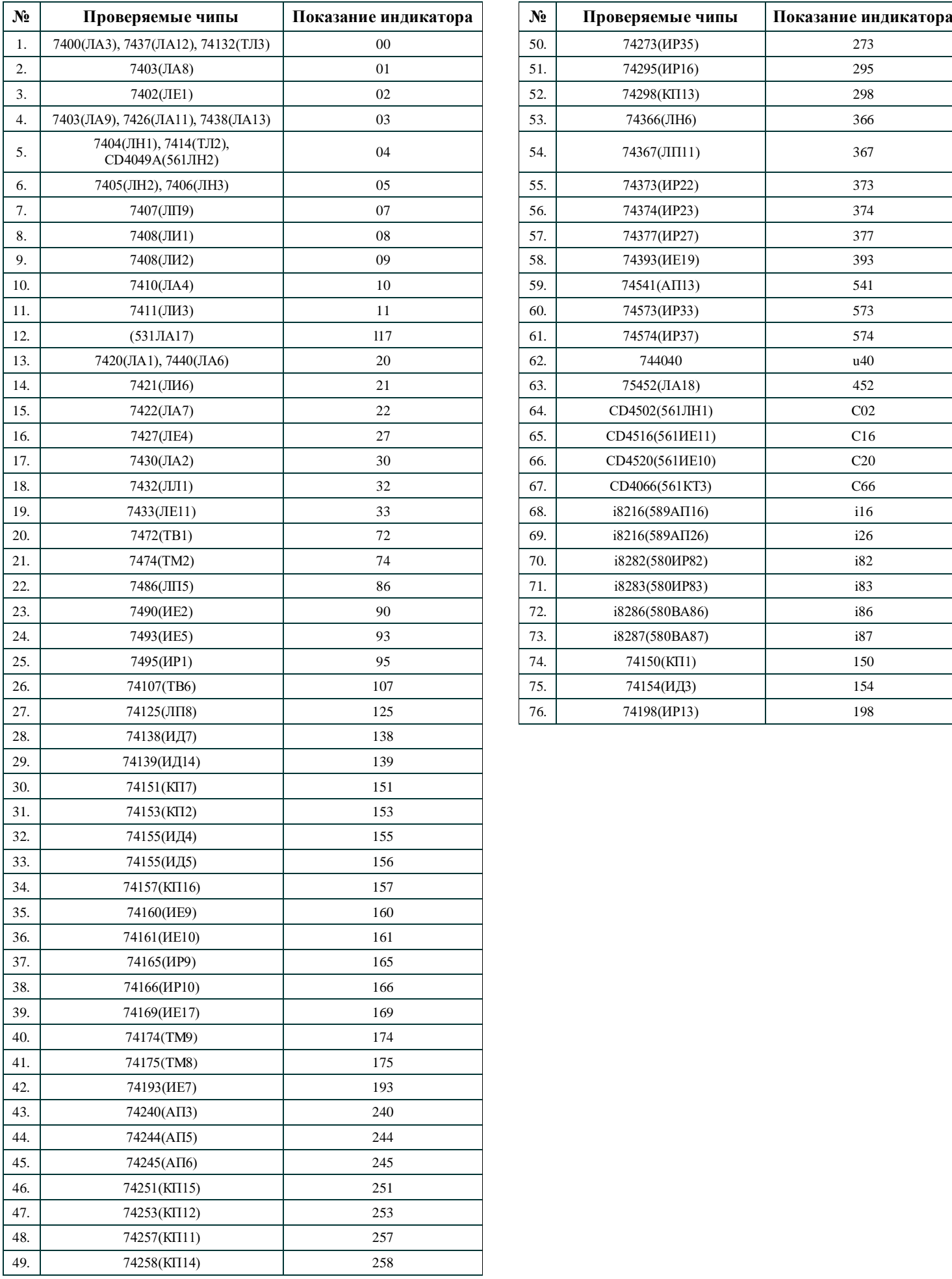

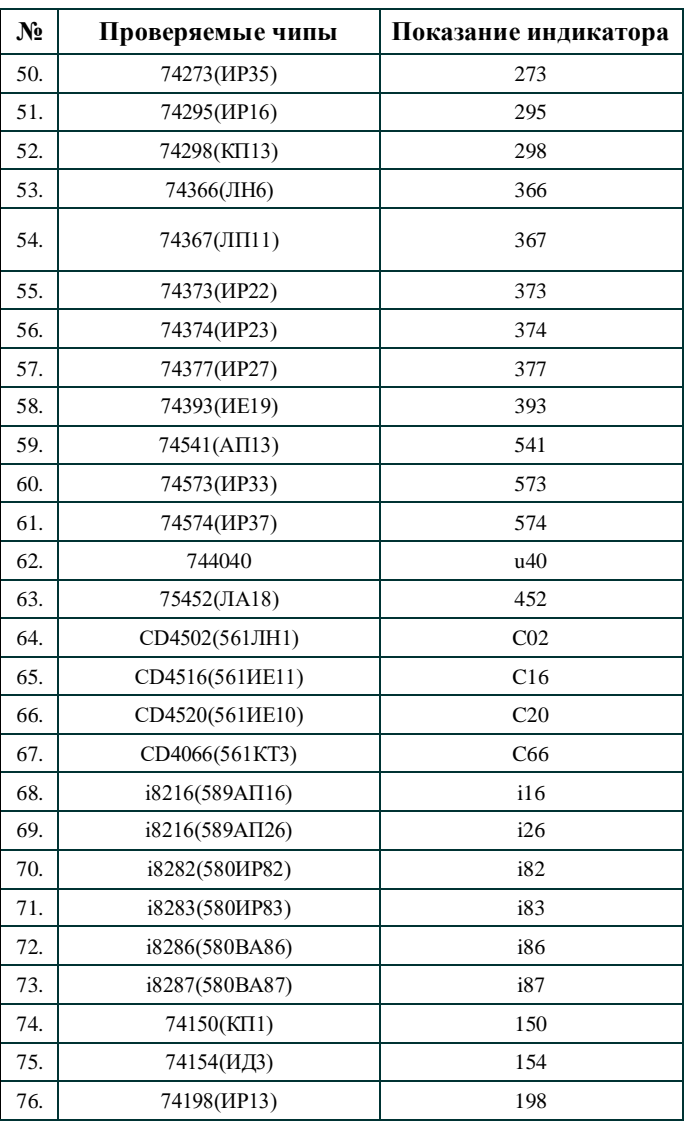

 Если проверяемая микросхема была выбрана из списка вручную, и она неисправна, то результат будет следующим:

рис. 1

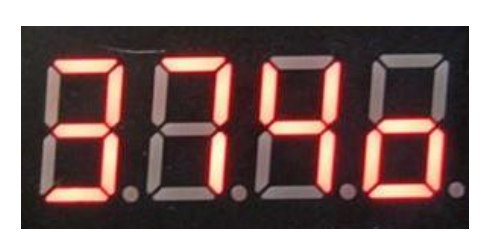

 Если вы пытались проверить в режиме AUTO TEST и микросхема неисправна, то результат будет следующим:

рис. 2

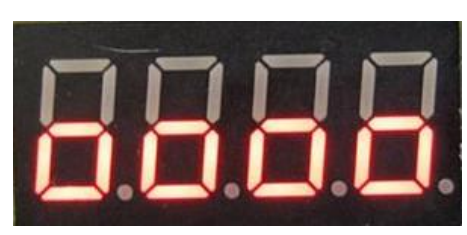

Если проверяемая микросхема была выбрана из списка вручную или проверена при помощи кнопки AUTO TEST, и она полностью исправна, то результат будет следующим:

рис. 3

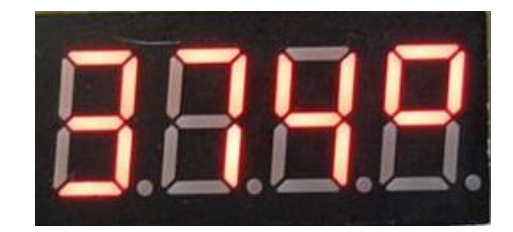

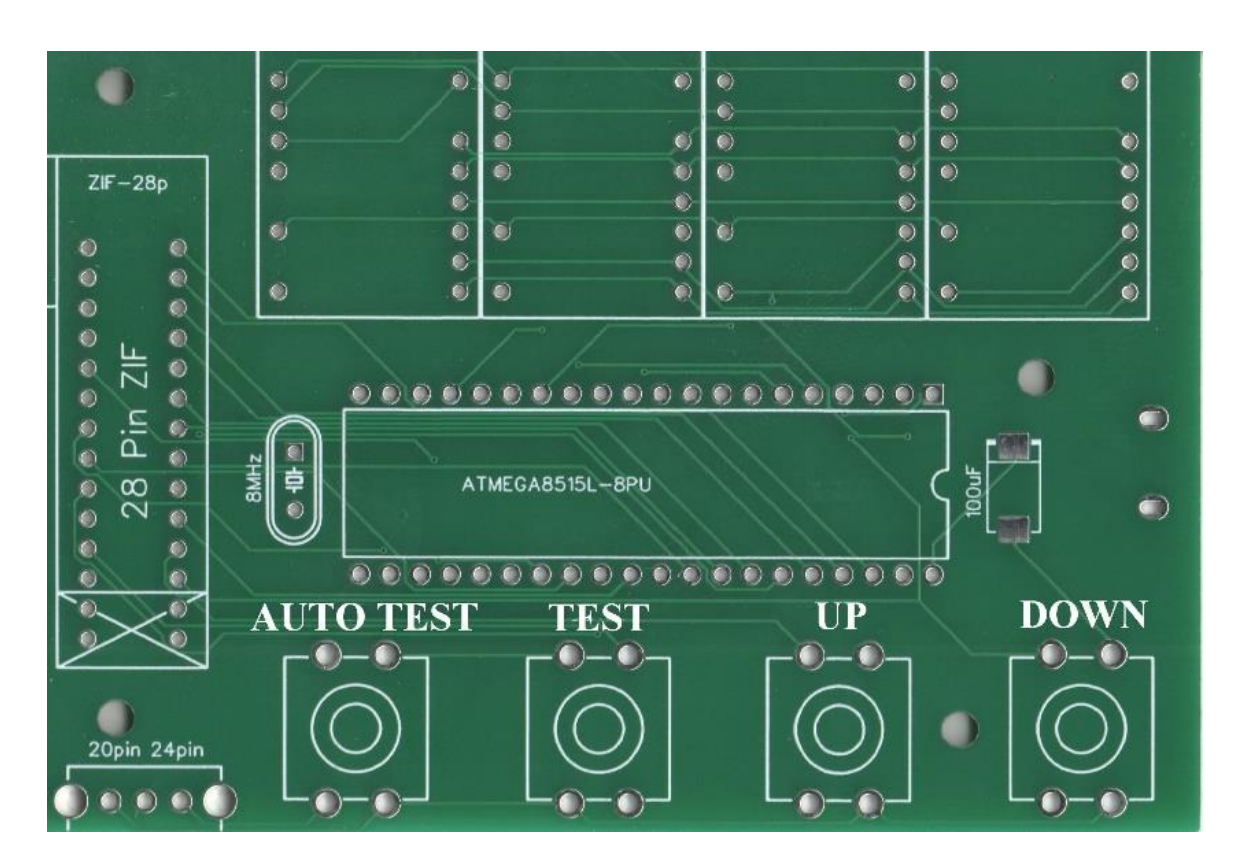

По материалам сайтов:<https://www.8bit.lt/ru/ic-tester> и [https://zx-pk.ru/threads/16638-tester-melkoj-logiki-na](https://zx-pk.ru/threads/16638-tester-melkoj-logiki-na-mega8515.html)[mega8515.html](https://zx-pk.ru/threads/16638-tester-melkoj-logiki-na-mega8515.html)